1

- 电源连接线。 1
- 电源开关。 2
- 3) 外线端口COL01~06, 从左至右排列, 自下而上叠加外线板卡, 用 于接入模拟中继。
- 4)外接音乐源接口,用于将转接音乐切换为外置。
- 5) Micro USB接口, 连接电脑后用于话务员录制内容的导入。
- 6) 专用话机端口EXT001、EXT002。从左至右,接专用话机时须用四 芯电话线,接普通话机时则用两芯电话线。
- ⑦分机端口EXT003~004,从左至右,接入普通话机,采用RJ11接 口,一个端口对应一部分机,初始分机号码为803、804。
- 8) 分机端口EXT005~048,从左至右,从下而上,接入普通话机,采 用RJ45接口,一个端口对应四部分机,初始分机号码为805~848。
- 注意:主机系统标配为6外线24分机,可选配2台WS824-2C/520E型专用话机;非专 业技术人员请勿自行拆装面盖拔插板卡;主机根据用户需求配置,未插装板卡 的位置出厂时会有专用挡板固定,请勿自行拆除,以防昆虫蛇鼠爬入。

### 2.专用话机安装

### 说明:

位置超过1.5米时, 就需要自制适合长度的四芯电话线。安装四芯水晶 列顺序,正确压制顺序为(可通过颜色分辨)当两端水晶头并排时刚好 专用话机随机配送有1.5米长的四芯电话线, 当专用话机需要安装的 头与两芯水晶头类似,但须注意四条内芯装入水晶头中间四个槽位的排 相反。比如在一端水晶头上的内芯排列顺序是从上到下为黄/绿/红/黑,则 另一端水晶头上就应是从上到下为黄/绿/红/黑。水晶头压接方法参考图 如下:

将安装好水晶头的外线或分机线路插入对应的主机或扩展板端口位 置。 布线时(分机线或外线),分机线最好与电源线及其它高频线路 分开屏蔽或远离1米以上, 沿着墙边或经过天花吊顶。走线应垂直和平 直,每隔一米或一米半用一个固线钉固定或使用线槽走线。

固定挂墙螺丝, 壁挂间距为162mm(如下图), 再对准孔位挂上主机 本系统可以平放于台面,也可以壁挂。壁挂安装时可先于墙面安装

### $\overline{1}$ 2 3 4 线 序

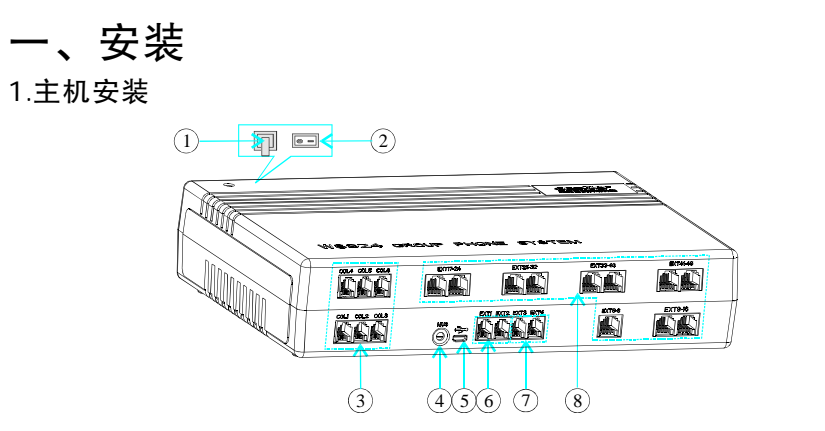

需要了解更多相关产品的性能特点及功能设置,请查阅各 机型对应的用户手册,或到深圳国威赛纳科技有限公司官方网 站[www.cesller.com.cn](http://www.cesller.com.cn)下载电子档用户手册。本手册所提及 产品规格及资讯仅供参考,如有内容更改,恕不另行通知,深 圳国威赛纳科技保留一切更改权利。

### 注:专用话机端口EXT01或02既可接专用话机也可接普通话机,接普通 话机时只需用常规的两芯线压制中间两根信号线即可。

### 3. 普通话机安装

4. 线路布置与连接

注意:本系统所有操作及设置仅针对普通话机在出厂状态下进行操作 及设置的指导。专用话机或其它状态的操作及设置详见对应产 品《用户手册》。

安装普通话机八芯水晶头或两芯水晶头与安装专用话机四芯水晶头 类似,两芯水晶头直接压制中间两内芯即可,八芯水晶头则主机端将 八条内芯按顺序压接,话机端则需将八条内芯分为四组(可通过颜色 分辨)分别装入四个两芯水晶头。水晶头压接方法参考图如下:

# 3. 固定主机 即可。

二、常用操作

### 四芯线平放图

2

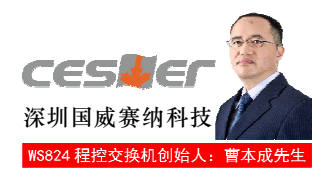

## **WS824-D52**型集团电话系统

# 快速指南(vi.o)

本快速指南话用于WS824-D52型。为用户提供快速且简单 的WS824集团电话系统设置说明与使用指导。

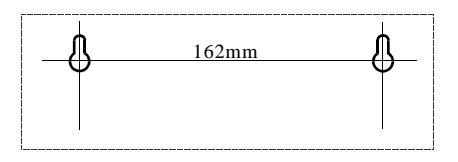

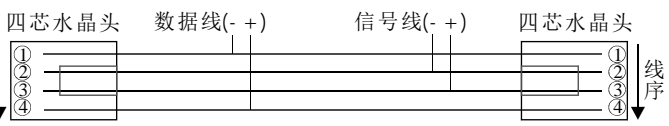

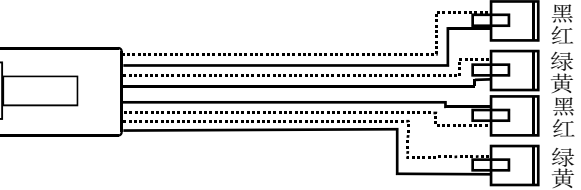

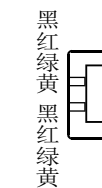

码前加拨#。

【设置】摘机按#787+1967590听到提示音后,输入设置项目23, 听到提 示音后输入需要设置的分机端口号 (001至048, 表示分机端口01至48, 若要设置所有分机端口则输入\*\*\*),按\*输入02010#挂机。

比如: 设置所有分机端口免拨9呼出外线。

设置:摘机#787+1967590+23+\*\*\*\*02010#挂机。

【来电转接】接听外线或分机来电后,拍叉簧或按话机闪断键再拨目的 分机号码。(注: 话机闪断时间须在110~600ms以内)

【呼叫转移】系统呼叫转移分为立即、遇忙、无应答及遇忙无应答四种

遇忙转移:摘机按#71+目的分机号码+2#。

无应答转移:摘机按#71+目的分机号码+3#。

遇忙无应答转移: 摘机按#71+目的分机号码+4#。

【免打扰设置】摘机按#7110#挂机,此时其它分机将无法呼入。

【取消呼叫转移或免打扰】摘机按#70#, 取消本机移转及免打扰。

【外线保留或取回】接听外线通话过程拍叉簧按##4后挂机, 如若要取 回保留的外线时,可于本机按5\*取回。(注: 保留1分钟后会提示响 铃,未摘机取回则自动拆线)

【响铃代答】当有其它分机响铃时, 本机可摘机按\*或#4+响铃分机号 码,即可代答该呼叫。

【代拨外线】应用于为无法呼叫外线的分机代拨外线电话。分机呼入接 通后,拍叉簧听到提示音后拨"9"+外线号码,呼通后挂机。此时呼入

【自查分机号码】摘机按#6\*挂机,此时话机会响铃并显示本机分机号

【自查分机端口序号】摘机按#6#挂机,此时话机会响铃并显示本机端

转移状态。

立即转移: 摘机按#71+目的分机号码+1#。

【说明】当系统接入外线时,需根据实际接入的外线数量进行设置外线 端口是否处于可用状态(注:外线接入须从外线端口1接起)。 【设置】摘机按#787+1967590听提示音后,输入设置项目01,听到提示

 $\frac{4}{3}$ 

### 注: 1)话机叉簧指电话机手柄听筒挂机时压住的挂断隔叉, 拍叉簧时尽 量轻拍,长按会挂断电话,点拍则无法实现闪断; 2)本快速指南中的"+"表示连续输入。

摘机按#787+1967590,听到提示音后,表示已进入系统编程状态。

分机将与外线接通。

码。

口序号。

设置:摘机#787+1967590+03+00+\*17951#+03+01+\*17951#+07+01000# 挂机。

> 三、功能设置 1.进入系统编程

2.常用功能设置

2.1 外线连接设置

【内线呼叫】摘机呼叫分机号码(默认801~848)。

【外线呼叫】摘机拨"9",听到外线拨号音后输入外线号码。

- 音后输入外线端口序号(1至6或\*表示全部),按\*22130#,挂机。
- 比如:开通所有外线端口连接呼入时电脑话务员接答。
- 设置: 摘机#787+1967590+01+\*\*22130#挂机。
- 注:该功能设置分为两个步骤,分别是先录制电脑话务员内容再进行此功 能设置。内容录制可以采用人工话机录制(分机001端口操作)或通 过USB接口PC导入,录制内容选择在系统编程06项中设置。详细电脑 话务员功能操作可参考产品《用户手册》。

【设置】摘机按#787+1967590听提示音后,输入设置项目29,听到提示 音后输入\*\*\* #清除所有分机号码,听证实音后输入29,再输入分机端口 001,按\*输入分机端口1的新分机号码(2至4位),然后按\*转至分机端 口2,输002\*+新分机号码,依此类推,直至设置完全部分机号码按#挂 机。若只是调换部分分机号码,则只需要将对应的分机号码清除后进行 重新设置即可。

比如: 将分机801与802的分机号码进行对调。

设置: #787+1967590+29+001\*\*+002\*\*+001\*802+\*002\*801#挂机。

### ∆ 安全说明

【说明】针对各分机呼出权限进行有效控制,可限制只打市话或只打内 线。

【设置】摘机按#787+1967590听提示音后,输入设置项目14,听到提示 音后输入需要限制的分机端口号 (001至048, 表示分机端口01至48, 若 要限制所有分机端口则输入\*\*\*), 按\*输入两位限制代码 (11表示无限 制, 22表 示 不 能 打 国 际 长 途 , 44表 示 只 能 打 市 话 , 66表 示 只 能 打 内 线),然后按#挂机。

比如: 限制所有分机只打内线, 只有分机端口1可拨打市话。

设置: 摘机按#787+1967590+14+\*\*\*\*66#+14+001\*44#挂机。

- 接入本设备的线路请务必先进行检查,符合电源、电信线路要求 后,才准接入本设备。
- 请保证设备工作环境清洁,过多的灰尘会造成静电吸附,不但会 影响设备寿命,而且容易造成通信故障。
- 本设备不可接入三相工业用电,且应尽量远离高压配电箱,切忌 不可安装于高压配电箱下方。
- 为了减少电击危险,防止虫、鼠对设备造成危害,在设备工作时 请不要打开外壳,即使在不带电的情况下,也不要随意打开设备 外壳。

【说明】呼出 外线时直接拨打外线号码,此时呼叫分机时需在分机号

### 2.2 电脑话务员功能设置

### 2.3 IP经济路由功能

【说明】当分机呼出外线时, 系统自动加拨IP接入号(如17909等主叫 型IP帐号),通过经济路由实现优惠呼叫。

【设置】摘机按#787+1967590听提示音后,输入设置项目03,听到提示 音后输入区域代码(00表示国内长途, 01表示国际长途, 02表示市话), 按\*输入切入号(如17909),按#07+01000#挂机。

比如: 设置呼出长途时加发IP帐号17951。

### 2.4 分机呼出权限控制

### 2.5 免拨9呼出外线

【说明】外线呼入采用系统语音自动接答,由主叫方直接拨分机号呼 入,并根据被叫分机状态提示对应语音内容。

【设置】摘机按#787+1967590听提示音后,输入设置项目01,听到提示

### 2.6 分机号码设置

【说明】更改初始的分机号码。系统支持2至4位分机号码,默认状态下 可任意设置为1、2、8开头的号码,开通全弹编功能后,则可以任意设 置1至8开头的分机号码。但不能设置前两位或前三位相同的不同位数号 码存在,如28与288,801与8010这一类号码。

5

cestler 深圳国威赛纳科技有限公司<br><sub>服务热线:</sub> 4008-333-755<br>邮箱: <u>[cesller@cesller.com.cn](mailto:cesller@cesller.com.cn)</u> 音后输入外线端口序号(1至6或\*表示全部),按\*22000#,挂机。